# **S**onore **GK-200MP2-B**

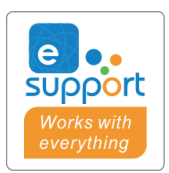

Instrukcja obsługi V1.0

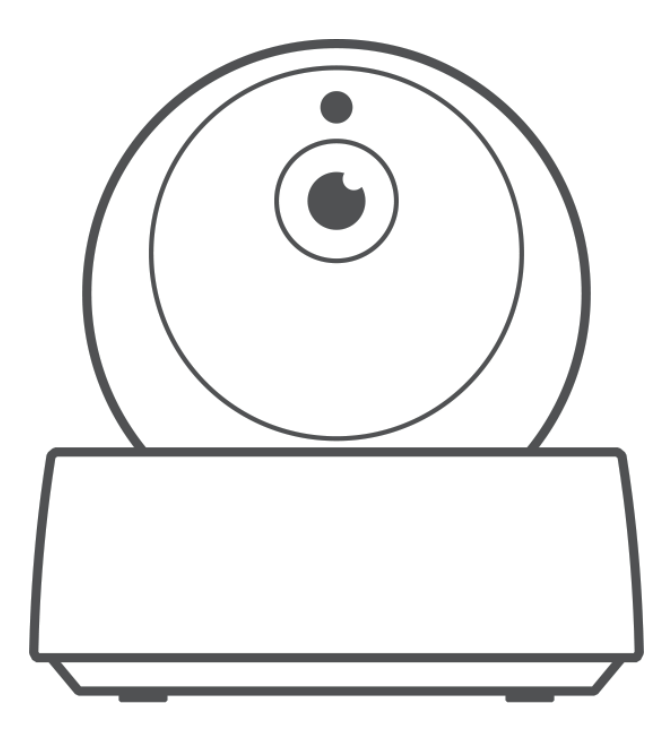

## Bezprzewodowa kamera WiFi

## Parametry

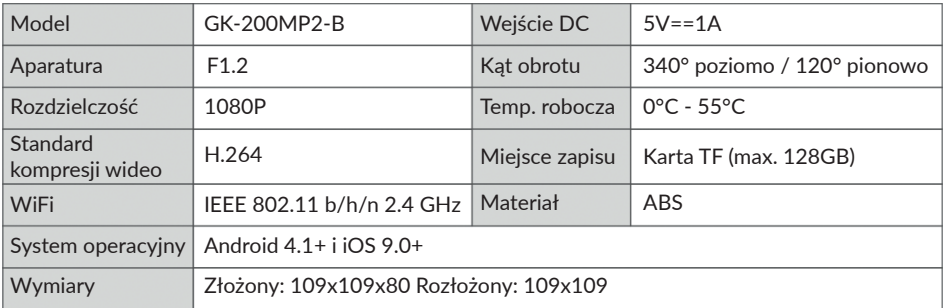

## Budowa urządzenia

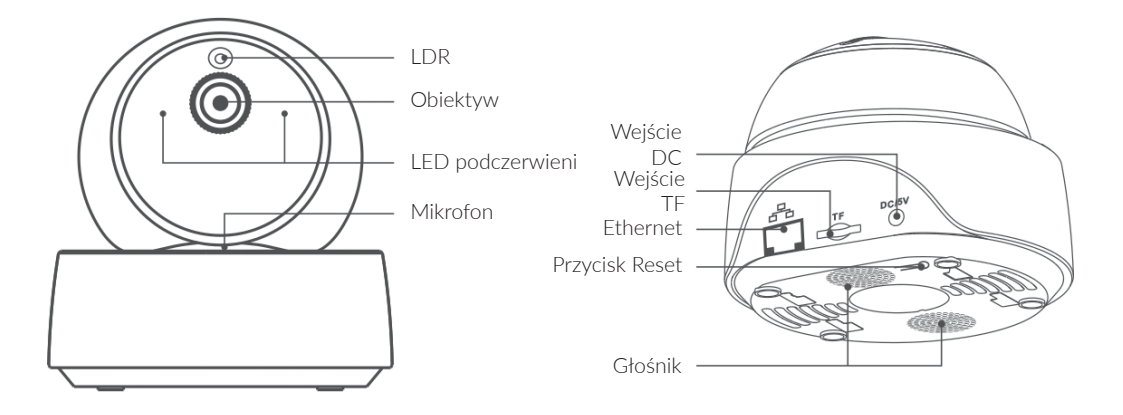

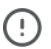

Do kamery można podłączyć kabel ethernet, aby zapewnić stabilny i płynny monitoring. W przypadku korzystania z samego połączenia WiFi, mogą powstać zakłócenia w transmisji wideo.

## Funkcje urządzenia

GK-200MP2-B jest bezprzewodową kamerą WiFi, którą można używać do monitoringu w czasie rzeczywistym. Możesz sterować obrazem, rozdzielczością oraz kierunkiem. Można ustawić alarmy oraz automatyczne wiadomości na telefon. Jest również możliwość nagrywania, robienia zdjęć, rozmowy na odległość oraz można również udostępnić kamerę rodzinie.

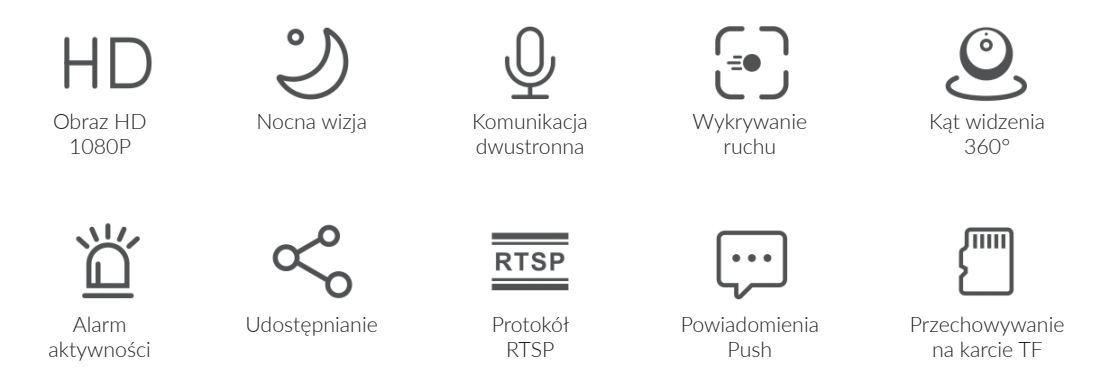

Jeśli karta TF została włożona i wykryty zostanie ruch, kamera wyda alarm i prześle powiadomienie na aplikację eWeLink i automatycznie nagra 10s filmik zapisany na karcie TF.

## Nocna wizja

Urządzenie posiada wbudowane dwa LEDy z systemem wizyjnym, które zapewniają widoczność w nocy na dystans 15m. LEDy automatycznie aktywują się w warunkach niskiego oświetlenia, zapewniając dobrą widoczność.

## Łączność z kamerą

Kamerę możesz przypisać do aplikacji eWeLink na stronie urządzeń SONOFF.

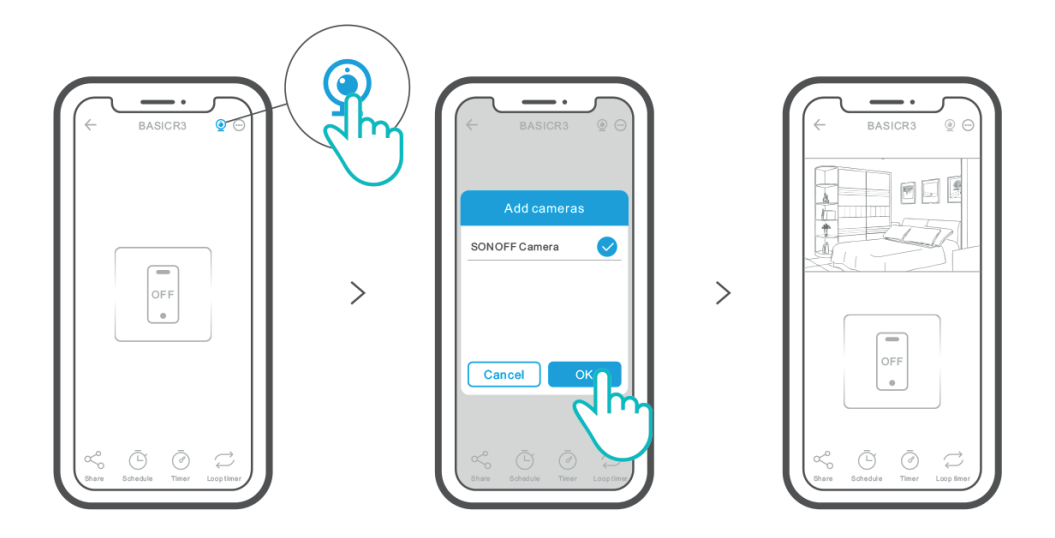

## Ustawienia fabryczne

⊙

Przytrzymaj przycisk "RESET" na spodzie kamery przez 3s, aż usłyszysz powiadomienie "Reset success". Kolejne powiadomienie oznacza, że przywrócenie ustawień fabrycznych przebiegło pomyślnie. Po przywróceniu, kamera wejdzie w tryb szybkiego parowania.

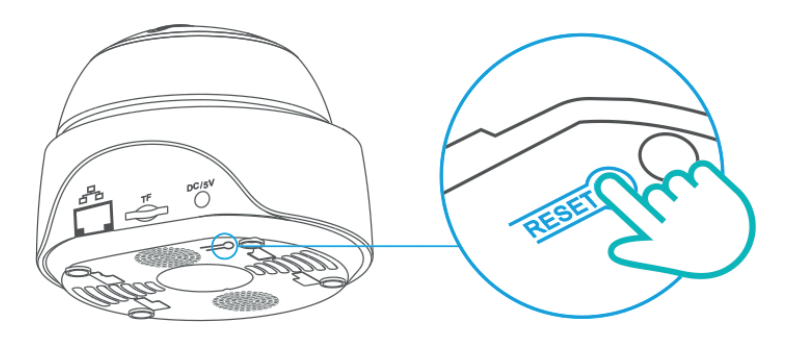

Przywróć kamerę do ustawień fabrycznych, jeśli chcesz ją używać w innej sieci WiFi i następnie połącz ją z tą siecią.

## Rozwiązywanie problemów

#### P: Nie można się połączyć z WiFi oraz sparować urządzenia

R: Wykonaj poniższe czynności i dodaj urządzenie ponownie po połączeniu się z WiFi

1) Upewnij się, że wpisałeś poprawne hasło WiFi i kabel Ethernet nie jest podłączony.

2) Urządzenie wspiera tylko sieć WiFi 2.4GHz. Wyłącz sieć 5GHz WiFi jeśli korzystasz z dwupasmowego routera.

3) Przenieść kamerę bliżej routera lub router bliżej kamery.

4) Sparuj oraz połącz się z kamerą w miejscu gdzie nie ma zakłóceń.

#### P: Głośnik w kamerze wydaje piski podczas rozmowy

R: Twój telefon oraz kamera mogą nawzajem się zakłócać, co powoduje piski podczas próby przeprowadzenia rozmowy. Telefon powinien być dalej od kamery.

#### P: Brak dźwięku podczas próby komunikowania się przez kamerę

R: Włącz funkcję "Talk" na swoim smartfonie. Jeśli nadal nie słyszysz dźwięku na swoim telefonie, sprawdź czy nie jest wyciszony.

#### P: W jaki sposób można odtwarzać zapisane na karcie nagrania?

R: Wyłącz kamerę i włóż kartę do swojego komputera, aby otworzyć nagrania.

#### P: W jaki sposób można włączyć powiadomienia z kamery na aplikacji eWeLink?

R: Naciśnij "  $\odot$  " w prawym górnym rogu strony kamery, wejdź w ustawienia i włącz "Activity detection reminder" i następnie wybierz czułość pomiędzy "high/medium/low" i włącz "Sound Alert" (powiadomienie dźwiękowe). Kamera zaalarmuje, gdy zostanie wykryty ruch.

#### P: Filmy zawieszają się/zwalniają podczas odtwarzania

A: Aby zapewnić płynne odtwarzanie wideo, podłącz do kamery kabel Ethernet. Zalecamy szybkość 2Mbps dla kamery oraz dla telefonu. Wideo może również zwalniać, jeśli z WiFi jest połączonych wiele osób.

#### P: Kamera wywołuje fałszywe alarmy

A: Kamera jest wrażliwa na każdy typ ruchu, nie tylko ten wywoływany przez ludzi. Promienie świetlne, cień drzew czy przelatujące zwierzęta mogą aktywować alarm. Można temu zapobiec ustawiając czułość na "low".

## Ostrzeżenia

- Kamera nie powinna być skierowana przez dłuższy czas w słońce.
- Trzymaj kamerę z dala od wody i nie zostawiaj jej w mokrych miejscach.
- Jeśli obraz z kamery jest niewyraźny, przetrzyj obiektyw szmatką z alkoholem.

• Aby zachować wydajność głośnika i nie zakłócać spokoju, nie zalecamy mieć ciągle włączonego wykrywania ruchu.

> Wszelkie prawa zastrzeżone. Niniejsza instrukcja jest własnością firmy INNPRO. Kopiowanie i dystrybucja w celach komercyjnych, całości lub części instrukcji bez zezwolenia zabronione.

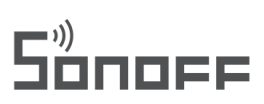

Shenzhen Sonoff Technologies Co., Ltd.

Room 1001, 10F, Building 8, Lianhua Industrial Park, Longyuan Road, Longhua District, Shenzhen, GD, China ※ FC C E X

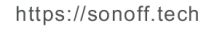

**MADE IN CHINA**